# <span id="page-0-0"></span>**SOFTWARE RELEASE DOCUMENT (SOFTDOC)**

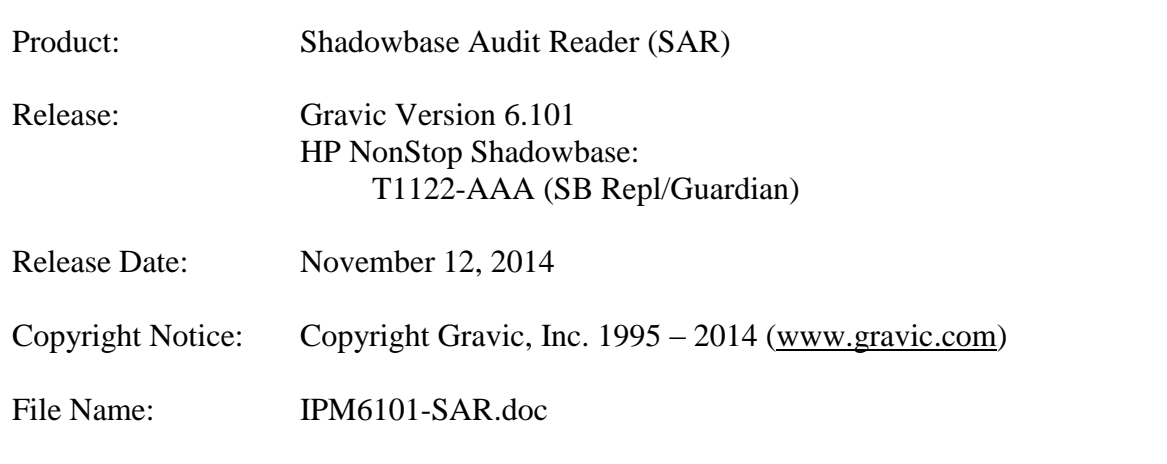

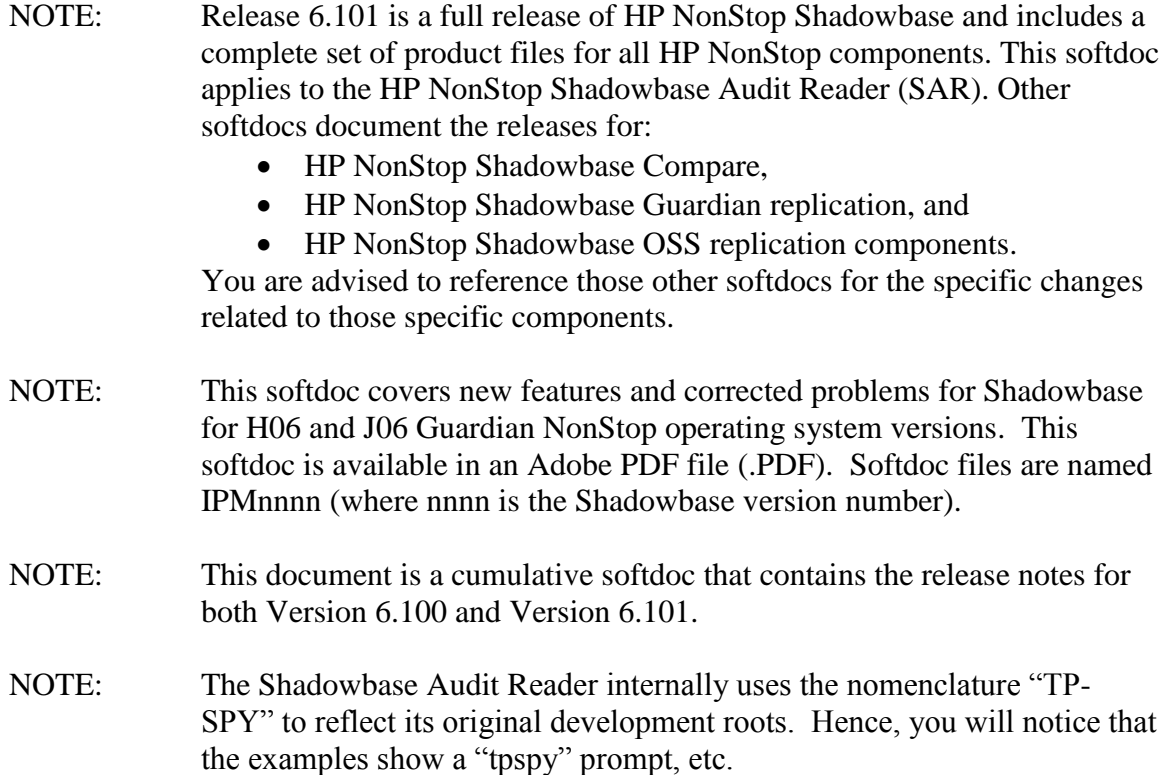

## <span id="page-1-0"></span>**Table of Contents**

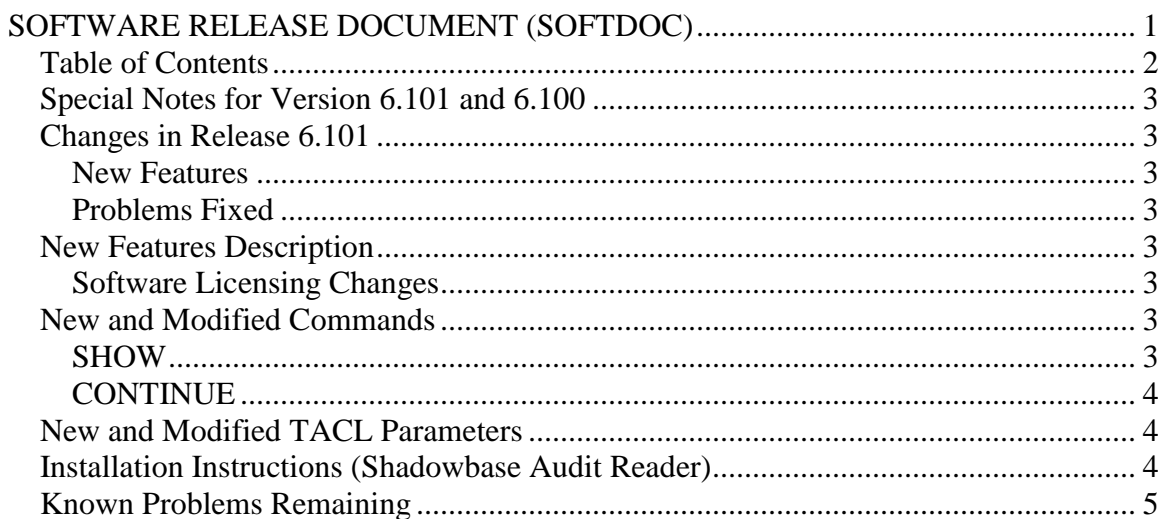

## <span id="page-2-0"></span>*Special Notes for Version 6.101 and 6.100*

None.

### <span id="page-2-1"></span>*Changes in Release 6.101*

#### <span id="page-2-2"></span>**New Features**

- 1) As a result of the Gravic/Shadowbase HP global reseller deal, the Shadowbase license processing has been reworked and standardized with all of the HP Shadowbase release modules.
- 2) An HCOL option has been added to the SHOW command to display column header information.
- 3) A CONTINUE command has been added to facilitate being able to resume interrupted or prematurely stopped Audit Reader runs.

#### <span id="page-2-3"></span>**Problems Fixed**

None. This is the initial HP NonStop Shadowbase Audit Reader release.

## <span id="page-2-4"></span>*New Features Description*

#### <span id="page-2-5"></span>**Software Licensing Changes**

As a result of the Gravic/Shadowbase HP global reseller deal, the Shadowbase license processing has changed. All previously released Shadowbase license files (SHADPASS and shadpass.ini) are now obsolete.

**Please contact your reseller (or Gravic Support) if you are upgrading from a release prior to version 6.100 as you will require a new Shadowbase license file.** 

#### <span id="page-2-6"></span>*New and Modified Commands*

#### <span id="page-2-7"></span>**SHOW**

```
SHOW <show-detail> ;
   <show-detail> :=
    ( ALL | ALIAS | AUDIT | BOUNDS | CATALOG | HCOL | INTERPRETATION | MAPPING 
       | SELECT | SETUP | TRANSACTION | WHERE )
```
The HCOL option has been added to the SHOW command. The HCOL option shows the selection status of all header columns.

#### <span id="page-3-0"></span>**CONTINUE**

CONTINUE;

Continues a previously run from where it was stopped. The run may have stopped due to an error outputting the data, hitting break, or reaching the specified end condition (such as the audit trail end time for the run). You can extend a completed run by modifying the end condition and issuing the CONTINUE command. The continue cannot, however, be used after altering the start condition as that invalidates the continuation information.

#### <span id="page-3-1"></span>*New and Modified TACL Parameters*

There are no new or modified TACL parameters for the initial 6.101 release.

### <span id="page-3-2"></span>*Installation Instructions (Shadowbase Audit Reader)*

1) Binary FTP the TPSPYR file from your PC (if you obtained the files from a Gravic FTP site) or DVD. ASCII transfer the OINSTALL file.

2) To begin the Install process, enter the following at the TACL prompt:

#### OBEY OINSTALL

The following response will be displayed on the terminal screen. (Details of output will vary depending on your system):

```
10> obey oinstall
#push #informat
#set #informat tacl
fup alter tpspyr,code 100
run TPSPYR,($*.*.INSTXT,$*.*.INSTALL,$*.*.instini),vol [#defaults],myid,listall
UNPAK - File decompression program (Kari Kujansuu/Tandem Finland 1996)
Compression routines: 'zlib' by Jean-loup Gailly and Mark Adler.
(ftp://ftp.uu.net/pub/archiving/zip/zlib/)
Archive version: 1
File Mode RESTORE Program - T9074D46 (15DEC97)
Copyright Tandem Computers Incorporated 1981-1997
Drives: ($Z4T6)
System: \CON Operating System: D45 Tape Version: 3
Backup options: NO AUDITED, BLOCKSIZE 8, NO IGNORE, NO OPEN, PARTONLY OFF,
                   INDEXES IMPLICIT
Restore time: 20May2000 23:42 Backup time: 20May2000 23:39 Page: 1
Tape: 1 code 6 EOF Last modif Owner RWEP Type Rec Bl
$DATA02.SQC<br>INSTALL
 INSTALL 700 62560 20May2000 23:33 17,1 NNNN
 INSTINI 101 1892 20May2000 23:24 17,1 NNNN
INSTXT 101 7584 20May2000 23:24 17,1 NNNN
```
Summary Information Files restored =  $3$  Files not restored = 0 #pop #informat

The TPSPYR file is a self-extracting archive. During the execution of OINSTALL, the files contained within will be unpacked and restored to the system as shown above. The files restored in the step above include a customizing configuration file, INSTINI.

The INSTINI file is provided to allow for installation customization. You will have to edit this file and make the appropriate modifications to set items like the SQL catalog and the program subvolume. This can be done manually prior to continuing the installation process or during the installation process by selecting the appropriate step.

3) Follow the instructions in the Installation section of the Shadowbase on a NonStop System section of the *HP Shadowbase Audit Reader (SAR) Manual*. After making any necessary system specific changes to INSTINI, the INSTALL script will be run.

#### <span id="page-4-0"></span>Known Problems Remaining

1) Using the option INTFORMAT set to a float format ('f') can cause the last column displayed to have its data truncated. For example, a table that is defined as:

```
>>invoke testtabl;
-- Definition of table \GRAVIC1.$QA.CJCDATA.TESTTABL
-- Definition current at 13:06:42 - 11/11/14
   (
 AKEY PIC 9(3) NO DEFAULT NOT NULL
 , COL2 PIC 9(3) DEFAULT NULL
 , COL3 PIC 9(5) DEFAULT NULL
 , COL4 PIC 9(5) DEFAULT NULL
 \lambda
```
with the following insert statement:

```
\gginsert into testtabl values (111,111,11111,11111);
```
will generate an audit record that will display as follows (if floating point display is selected for output):

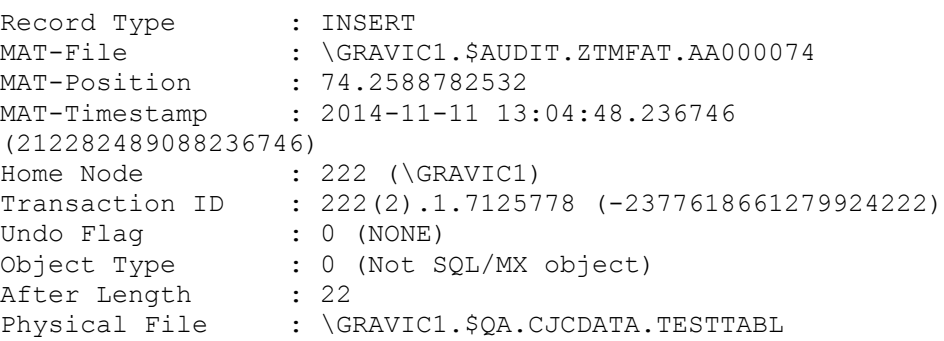

Logical File : \GRAVIC1.\$QA.CJCDATA.TESTTABL File Type : SQL/MP table IMG AKEY COL2 COL3 COL4 --- ----- ----- ------- ------- AFT 1.11e2 1.11e2 1.1111e4 1.11

COL4 should be displaying 1.1111e4. If the INFORMAT parameter is set to integer display or omitted, the data will be displayed correctly:

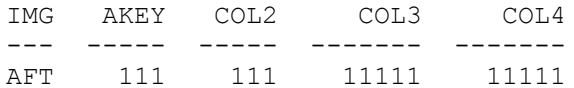

*\*\*\* End of Document \*\*\**